# **Computer Vision 2 — Exercise 0**

# **Introduction to MATLAB (21.04.2016)**

M.Sc. Francis Engelmann, Dr. Jörg Stückler [engelmann@vision.rwth-aachen.de](mailto:engelmann@vision.rwth-aachen.de), [stueckler@vision.rwth-aachen.de](mailto:stueckler@vision.rwth-aachen.de)

RWTH Aachen University, Computer Vision Group <http://www.vision.rwth-aachen.de>

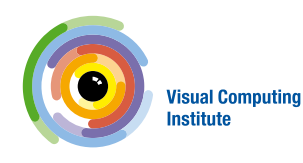

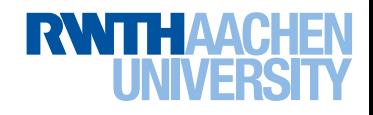

# **Organization**

#### • **Exercises**

- − Preferably 3 students per group
- − Coarsely every 2 weeks
- − Turn in the night before exercise slot
- − Exercises are not mandatory for exam participation (but strongly recommended)

#### • **Who has worked with MATLAB already?**

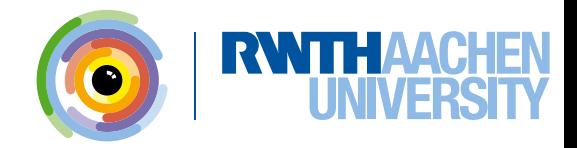

# **Got MATLAB?**

- Numerical Programming Environment
	- CampusLicense for RWTH students
	- Download through CampusOffice Software Shop:
		- <http://www.matlab.rwth-aachen.de>
	- CampusLicense requires connection to license server from within the RWTH network - use VPN
	- To "borrow" a license directly from the server for offline work look into the MATLAB documentation for details
- Available also in CIP Pool (E1 & E2 building)
- MATLAB Tutorial, see course website:
	- <http://www.vision.rwth-aachen.de/course/9/>

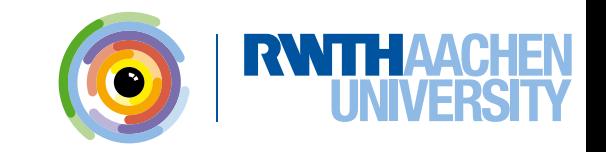

## **Important Commands**

- **help** − **Get help for any command**
- **doc** − **Get help (help browser)**
- **lookfor** − **Search for keywords**
- **clear/clear x** − **Erase all variables/variable x**
- **close/close h** − **Close current figure/figure h**
	- **clc** − **Clear command window**
- **whos** − **List variables in workspace**
	- **save** − **Save the workspace**
	- **load** − **Load a saved workspace**
	- **keyboard** − **Enter debugging (until dbquit)**

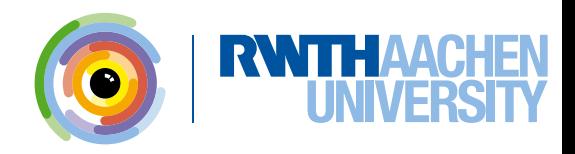

# **Useful Things to Remember**

- **• Index always starts with 1 and not 0**
- **• % is used for comments not # or //**
- **• You can divide the code into different cells with %%**
- **• While writing a long Matlab statement that becomes too long for a single line use "…" at the end of the line to continue on next line**
- **• A semicolon (;) at the end of a statement means that Matlab will not display the result of the evaluated statement. For debugging it is useful to emit the semicolon to display the output**

**(No need for print or disp command)**

**• Images are matrices, so x/y coordinates are flipped (compared to a standard coordinate system): first line (y), then column (x) when indexing image(-matrices)**

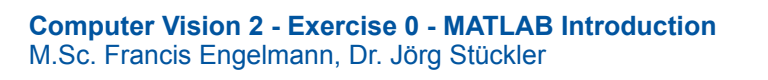

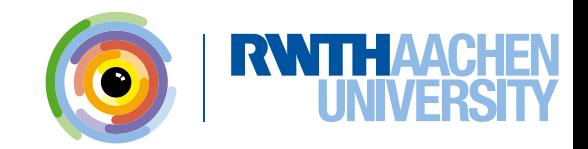

#### **Basic Operations**

**% Scalars**  $L = 2$ ;  $C = 3$ ;

**% Basic operations**  $sum = L + C$ ;  $prod = L * C;$ 

**% functions**

```
T = tan(L / C);
E = exp(L - C);
```

```
% For loop
sum_ = 0
for i = 1:100
    sum = sum + i;end
```

```
% If statement
number = 13;
if isprime(number)
    disp('prime number');
else if odd(number)
    disp('odd number');
else
    disp('none of the above');
end
```
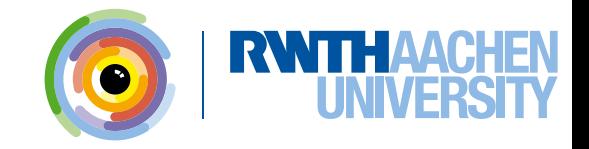

#### **Everything is a Matrix**

```
% Line vector
1v = [1 \ 2 \ 3];1v = [1, 2, 3];
lv = 1:3; % from 1 to 3
lv = 1:1:3; % step size 1
lv = linspace(1,3,3);
>> lv 
   lv =
 1 2 3
% Column vector
cv = [1;2];cv = (1:2)'; % transpose
>> size(cv)
ans = 
       2 1
>> cv 
   cv = 
      1
      2
```

```
% Different ways of defining 
% the same matrix:
M = [1 2 3; 4 5 6];
```

```
M = zeros(2,3);
for l=1:L
  for c=1:C
     M(1, c) = ((1-1)*3)+c;end
end
```

```
M = reshape(1:L*C,C,L)';
```
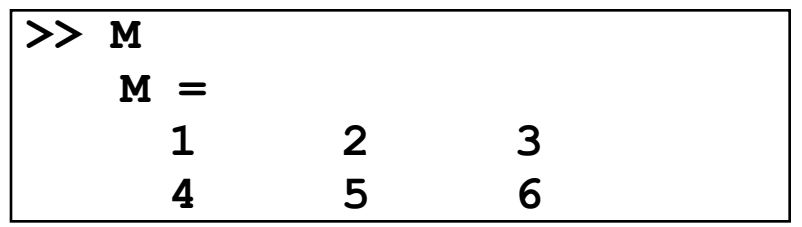

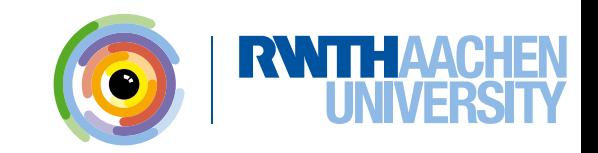

#### **Accessing Elements**

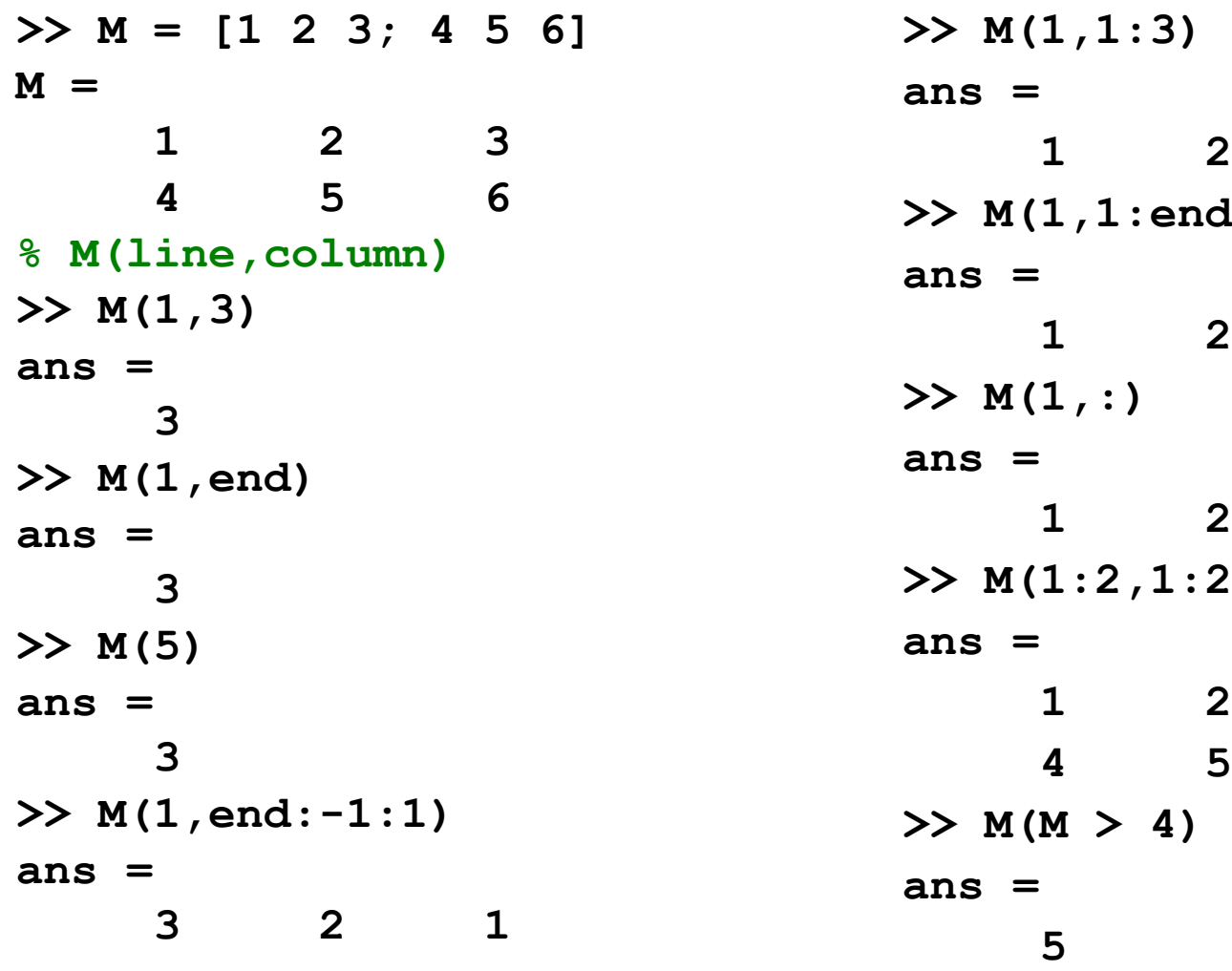

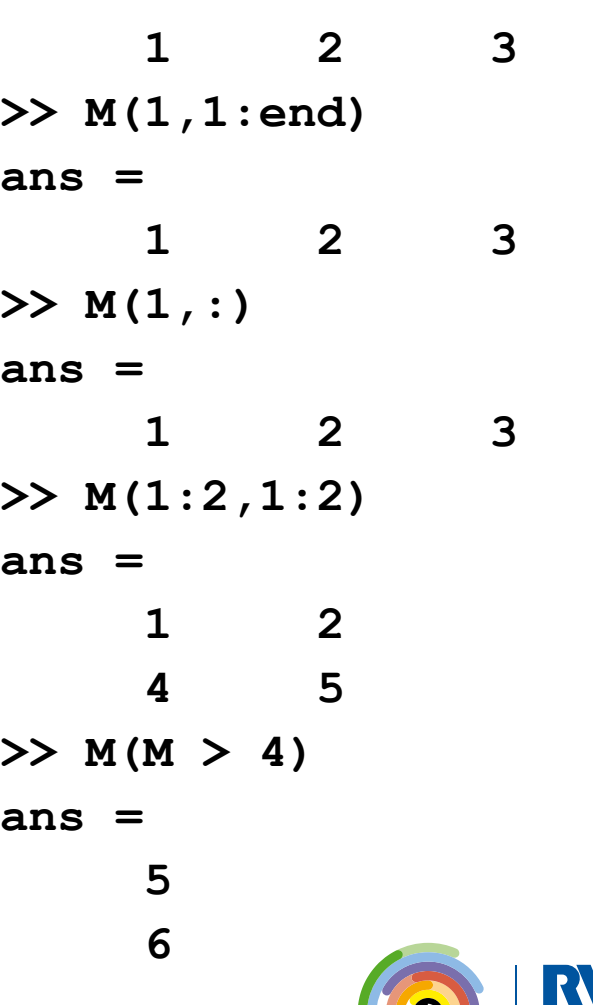

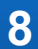

**Computer Vision 2 - Exercise 0 - MATLAB Introduction**  M.Sc. Francis Engelmann, Dr. Jörg Stückler

# **Manipulating Matrices**

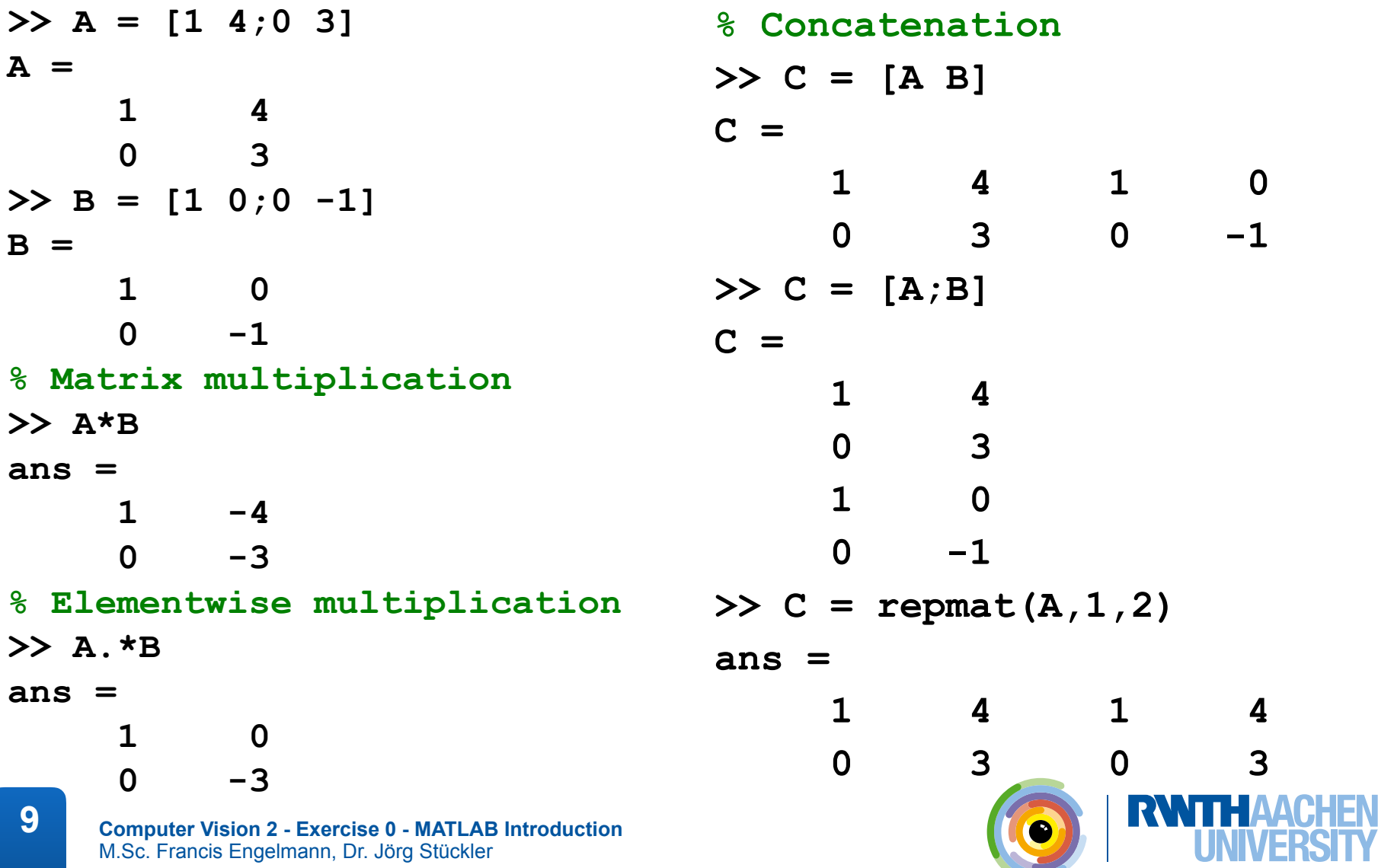

## **Manipulating Matrices**

```
Computer Vision 2 - Exercise 0 - MATLAB Introduction 
    M.Sc. Francis Engelmann, Dr. Jörg Stückler
10
>> A = [1 4;0 3]
A =
 1 4
 0 3
\rightarrow B = [1 0;0 -1]
B =
 1 0
     0 -1>> A/B = A * inv(B)
ans =
     1 -40 -3% Elementwise division
>> R = A./B 
% 1/0 = Inf, 0/0=NaN
R =
      1 Inf
    NaN -3
                             >> isinf(R)
                             ans =
                              0 1
                              0 0
                             >> isnan(R)
                             ans =
                              0 0
                              1 0
                             % Use logical indexing to
                             % replace NaN with 0
                             >> R(isnan(R))=0 
                             R =
                                   1 Inf
                                  0 -3% Find non-zero elements indices
                             >> find(R)
                             ans =
                              1
                                   3
                                    4
```
#### **Try to code in matrix ways**

```
>> A = [1 2;3 4];
>> B = [1 1;2 2];
```

```
% With for loops
S = zeros(2);
for 1 = 1:2for c = 1:2
  S(1, c) = A(1, c) + B(1, c);
  end
```
**end**

```
% Better use matrix
```
**C = A + B;**

 **5 6**

**>> C = 2 3**

```
% Matlab functions usually work 
  on matrices, not only on 
  scalars, for example:
```
**C = A^2; %(matrix-multiplication)**

$$
D = sqrt(B); %(element-wise)
$$

**% Be careful which functions operate element-wise, on a line/column or on the whole matrix:**

$$
E = sum(A) % column-wise
$$

$$
\gg E =
$$

**>> E =**

 **4 6**

$$
E = sum(sum(A))
$$

**>> E =**

$$
E = sum(A(:))
$$

 **10**

$$
E = sum(A(:))
$$

 **10**

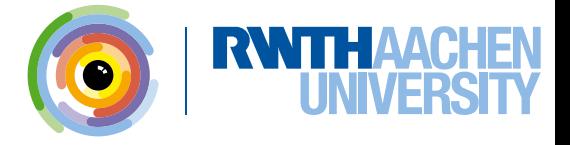

**Computer Vision 2 - Exercise 0 - MATLAB Introduction**  M.Sc. Francis Engelmann, Dr. Jörg Stückler

## **Scripts and Functions**

- **Scripts are .m-files containing MATLAB statements.**
- **Functions are like any other m-file, but they accept arguments.**
- **Name the function file should be the same as the function name if you want to call that function.**
- **Variables in a script file are global and will change the value of variables of the same name in the environment of the current Matlab session.**
- **A script with name script1.m can be invoked by typing "script1" in the command window.**

## **Image-Specific Functions**

- **Three ways to display an image**
- **imshow Display an image**
	- ➢ **imshow(img);**
	- ➢ **imshow(img,[low high]);**
- **image Display a matrix as image**
	- ➢ **image(mat);**
	- ➢ **Elements of mat are used as indices into the current colormap.**
- **imagesc Display a matrix as image**
	- ➢ **imagesc(img);**
	- ➢ **Same as image, but data is scaled to use the full colormap.**
- **colormap Define the colormap to use**

```
\triangleright map = colormap;
```
 $\triangleright$  map1 = map(end:-1:1,:); colormap(map1);

## **Some Nuisances**

#### • **Type issues**

- ➢ **imread stores (most) images as type uint8**
- ➢ **Many other matrix functions require type double**
- ➢ **Solution: conversion**
- **double\_img = im2double(img);**

#### • **Colormap issues**

**14**

➢ **colormap works differently for different image formats (gif, jpg, png).** 

• **If something doesn't work as expected, one of the above issues is often the cause.**

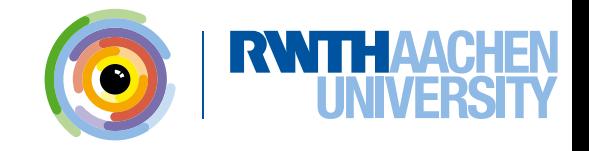

## **Other Visualization Functions**

• **figure – Open a new window or select an existing one**

➢ **figure;**  $\triangleright$  figure (1);  $\triangleright$  h = figure; ... figure(h);

• **plot – Plots one or more vectors on a x-y axis.**

```
\rhd plot(y);
\rhd plot(x,y);
➢ plot(x,y,'b.-');
➢ plot(x1,y1,'b.-', x2, y2,'ro:',…);
➢ figure; hold on;
➢ plot(x1,y1,'b.-');
➢ plot(x2,y2,'ro:');
```
#### ➢ **hold off;**

**15**

**Computer Vision 2 - Exercise 0 - MATLAB Introduction**  M.Sc. Francis Engelmann, Dr. Jörg Stückler

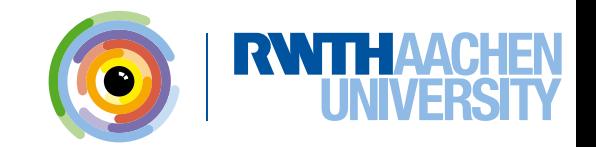

## **Other Visualization Functions**

- **Variations on plots:**
	- ➢ **plot3 (3D line plot)**
	- ➢ **plotyy (2 y-axes)**
	- ➢ **semilogx, semilogy, loglog (logarithmic axes)**
- **bar Display a bar diagram**  $\triangleright$  bar  $(x, y)$ ;
- **scatter Display a scatter plot**
	- $\triangleright$  scatter  $(x, y)$  ;

- ➢ **scatter(x,y,s,c);**
- **Matlab is a great tool for such visualizations.**

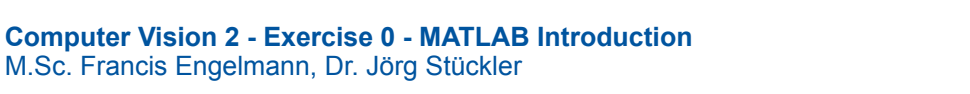

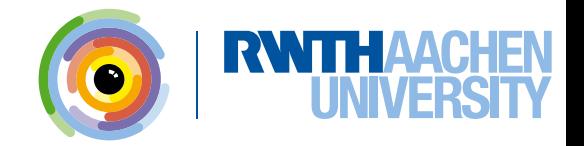

## **MATLAB: Statistical Functions**

- **Matlab provides built-in routines for common tasks**
	- o **mean(X) mean**
	- o **var(X) variance**
	- o **hist(X) plots a histogram of the vector**
- **Other useful functions**
	- o **Eigen value decomposition/ SVD (Singular value decomposition)**
	- o **Pre-defined filters : Gaussian, Laplacian, Sobel ...**
- **Special Matrix Operations** 
	- o **inv(M) % inverse of matrix M**
	- o **ones(n, m) % matrix with n rows m column and all the entries '1'**
	- o **zeros(n, m) %matrix with n rows m column and all the entries '0'**
	- o **rand(n,m) % matrix with random numbers within the range of (0 ,1)**
	- o **det(determinant), eye( identity matrix), norm, rank …**

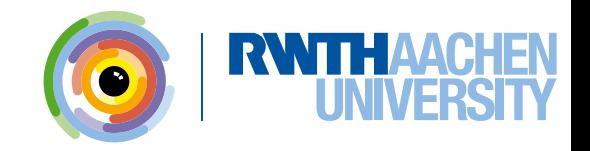

#### **MATLAB is Different - Find the Mistake (1)**

- **N = 5;**
- **A = zeros(N,1);**
- $for n = 0:N-1$

 $A(n) = n;$ 

**end**

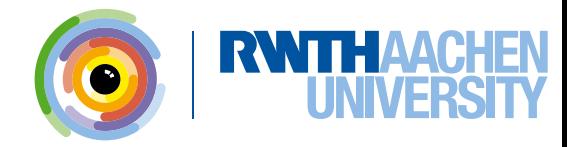

#### **MATLAB is Different - Find the Mistake (1)**

**N = 5;**

- **A = zeros(N,1);**
- $for n = 0:N-1$

 $A(n) = n;$ 

**end**

**>> ??? Attempted to access A(0); index must be a positive integer or logical.**

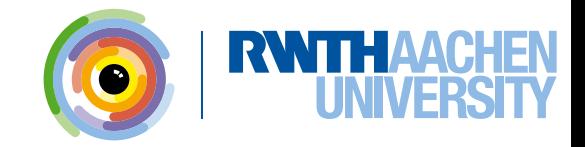

#### **MATLAB is Different - Find the Mistake (1)**

$$
N = 5;
$$
  
\n
$$
A = zeros (N, 1);
$$
  
\nfor  $n = 0; N-1$   
\n
$$
A(n) = n;
$$
  
\nend

$$
A = zeros(N, 1);
$$
  
for n = 1:N  

$$
A(n) = n-1;
$$
  
end

**N = 5;**

**>> ??? Attempted to access A(0); index must be a positive integer or logical.**

#### **Indices start with 1!**

**20**

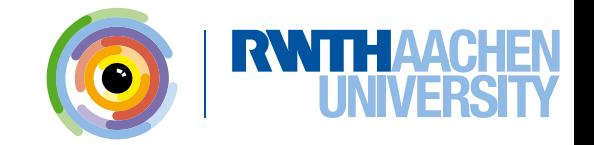

**Computer Vision 2 - Exercise 0 - MATLAB Introduction**  M.Sc. Francis Engelmann, Dr. Jörg Stückler

#### **MATLAB is Different - Find the Mistake (2)**

**A = 0;** for  $n = 1:N$  $A(n) = n-1;$ **end**

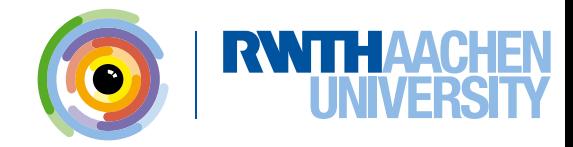

#### **MATLAB is Different - Find the Mistake (2)**

$$
A = 0; N = 5;
$$
  
for n = 1:N  

$$
A(n) = n-1;
$$
  
end

**N = 5; A = zeros(N,1);** for  $n = 1:N$  $A(n) = n-1;$ **end**

**This works! You can always extend a variable's size or overwrite it with a new type.**

**But: New memory is allocated for the vector A in every loop iteration and this is time consuming. Better allocate enough memory from the start.**

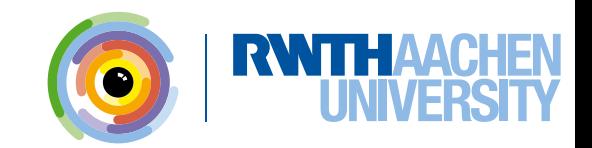

**Computer Vision 2 - Exercise 0 - MATLAB Introduction**  M.Sc. Francis Engelmann, Dr. Jörg Stückler

## **MATLAB is Different - Find the Mistake (3)**

**% #students in lectures students = [20;40;20]; % #teachers in lectures teachers = [1;4;2]; % #students per teacher ratio = students/teachers;**

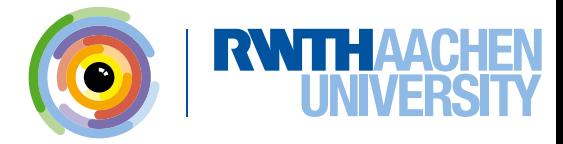

#### **MATLAB is Different - Find the Mistake (3)**

```
% #students in lectures
students = [20;40;20];
% #teachers in lectures
teachers = [1;4;2];
% #students per teacher
ratio = students/teachers;
```
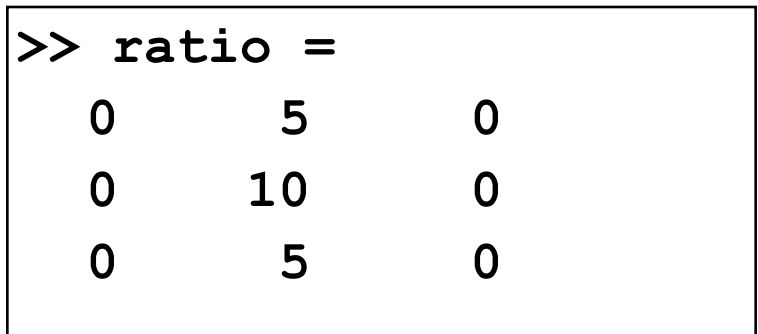

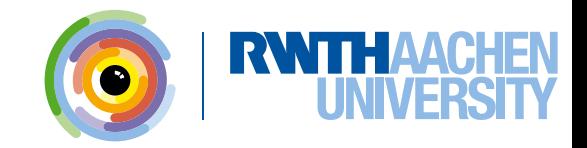

## **MATLAB is Different - Find the Mistake (3)**

**% #students in lectures students = [20;40;20]; % #teachers in lectures teachers = [1;4;2]; % #students per teacher ratio = students/teachers; >> ratio = 0 5 0**

 **0 10 0**

 **0 5 0**

**% #students in lectures students = [20;40;20]; % #teachers in lectures teachers = [1;4;2]; % #students per teacher ratio = students./teachers;**

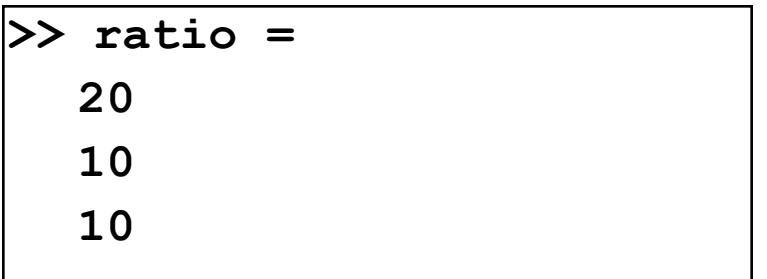

 $B/\Delta$  Solves  $x\Delta = B$ **A\B solves Ax = B Use ./ for element-wise matrix operations.**

## **MATLAB is Different - Find the Mistake (4)**

**figure; imshow(img); plot(box(1,:),box(2,:),'g');**

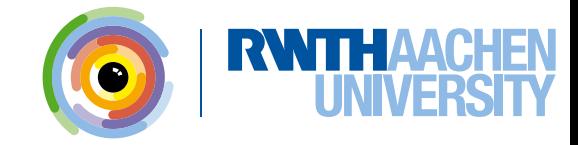

## **MATLAB is Different - Find the Mistake (4)**

```
figure;
```

```
imshow(img);
```

```
plot(box(1,:),box(2,:),'g')
```

```
figure;
imshow(img);
hold on;
```

```
plot(box(1,:),box(2,:),'g')
```
**Box function draws a box around given coordinates of given dimension.**

```
If you want to display several things 
  in the same figure use hold on.
```
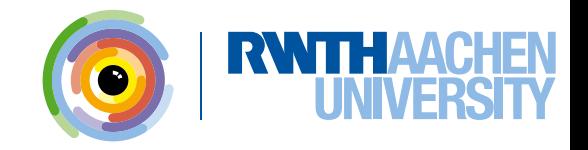

## **MATLAB is Different - Find the Mistake (5)**

- **1 plot = figure;**
- **2 imshow(img);**
- **3 hold on;**
- **4 plot(x,y,'g');**
- **5 % save figure**
- **6 imwrite(plot,'plot1','jpg');**

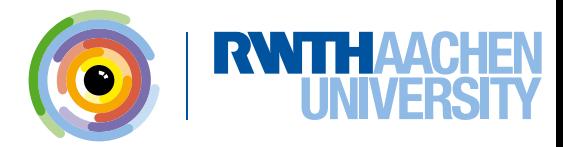

#### **MATLAB is Different - Find the Mistake (5)**

- **1 plot = figure;**
- **2 imshow(img);**
- **3 hold on;**
- **4 plot(x,y,'g');**
- **5 % save figure**
- **6 imwrite(plot,'plot1','jpg');**

```
??? Attempted to access 
  plot(240,320); index out of 
  bounds because numel(plot)=1.
```

```
Error in ==> example at 4
```
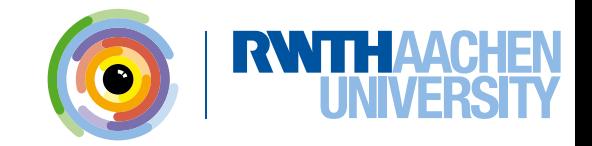

# **MATLAB is Different - Find the Mistake (5)**

 $1$  ( $plot$ ) =  $figure$ ; **2 imshow(img); 3 hold on; 4 plot(x,y,'g'); 5 % save figure 6imwrite(plot,'plot1','jpg'); ??? Attempted to access plot(240,320); index out of bounds because numel(plot)=1.**

**Error in ==> example at 4**

- **1 plot1 = figure;**
- **2 imshow(img);**
- **3 hold on;**
- **4 plot(x,y,'g');**
- **5 % save figure**
- **6 imwrite(plot1,'plot1','jpg');**

**It is not possible to use the same name for variables and functions.** 

**(The variable name overwrites the function name and you cannot call the function later.)**

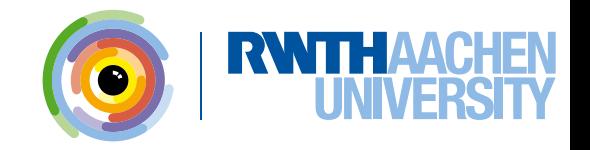

#### **MATLAB is Different - Find the Mistake (6)**

```
for n = 1:N A = something(n);
  for n = 1:N display(n);
   display(A(n));
  end
```
**end**

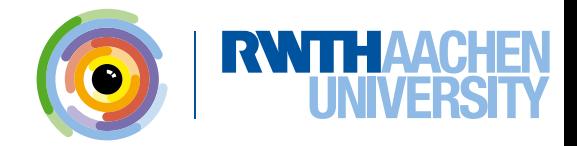

# **MATLAB is Different - Find the Mistake (6)**

$$
for n = 1:N
$$
  
\n
$$
A = something (n);
$$
  
\n
$$
for n = 1:N
$$
  
\ndisplay (n);  
\ndisplay (A(n));  
\nend  
\n
$$
.
$$

**end**

**The scope of a variable is the**  *whole* **function.**

**Be careful with frequently used variable names. They may overwrite existing variables.**

```
for n = 1:N A = something(n);
  for m = 1:N display(m);
   display(A(m));
  end
end
```
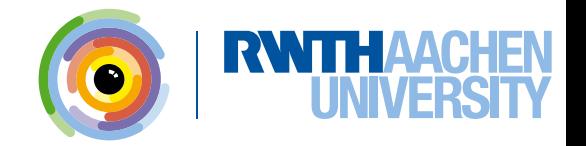

#### **MATLAB is Different - Find the Mistake (7)**

```
lines = n/m;
lines = int(lines);
vect = zeros(lines,1);
```
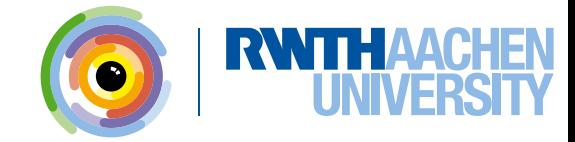

#### **MATLAB is Different - Find the Mistake (7)**

```
lines = n/m;lines = int(lines);
vect = zeros(lines,1);
```
**??? Undefined function or method 'int' for input arguments of type 'double'.**

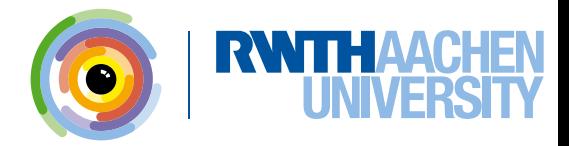

## **MATLAB is Different - Find the Mistake (7)**

 $lines = n/m;$  $lines = (int)(lines)$ ; **vect = zeros(lines,1);**

**??? Undefined function or method 'int' for input arguments of type 'double'.**

**int is** *not* **the function for type conversion to integer.**

**35**

```
lines = n/m;
```
**lines = uint8(lines);**

**vect = zeros(lines,1);**

**% use uint8, uint16, uint32, uint64, int8, int16, int32 or int64 for type conversion to (unsigned) integer**

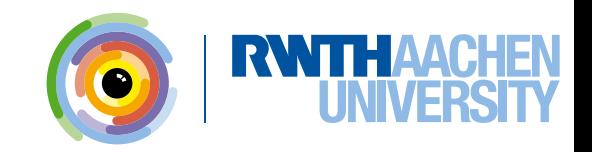

## **MATLAB is Different - Find the Mistake (8)**

```
img = double(imread(name));
```
**figure;**

**imshow(img);**

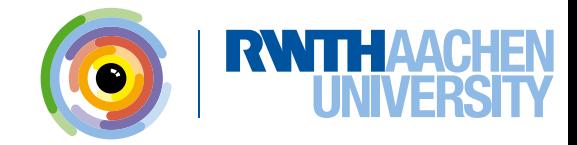

## **MATLAB is Different - Find the Mistake (8)**

**img=double(imread(name));**

**figure; imshow(img);** **% im2double also rescales img=im2double(imread(name)); figure; imshow(img);**

**imshow, image and imagesc expect an image with type double to consist of values between 0 and 1.**

**% or rescale manually imshow(img/255); % or convert back to integer imshow(uint8(img));**

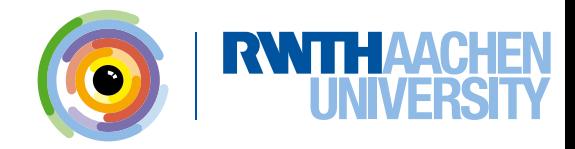

## **MATLAB is Different - Find the Mistake (9)**

- **img = imread(name);**
- **% compute center**
- **x = size(img,1)/2;**
- **y = size(img,2)/2;**

**imshow(img); hold on; plot(x,y,'.');**

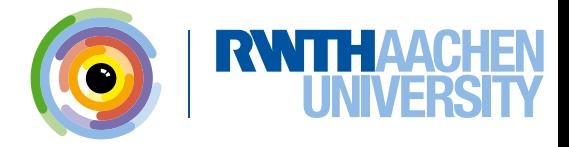

## **MATLAB is Different - Find the Mistake (9)**

- **img = imread(name);**
- **% compute center**  $x = size(img(1)/2;$ **y = size(img,2)/2;**

**imshow(img); hold on; plot(x,y,'.');**

**39**

**Matrices are accessed with (row,column), i.e. (y,x) !**

- **img = imread(name);**
- **% compute center**

$$
x = size(img, 2) / 2;
$$

**y = size(img,1)/2;**

**imshow(img); hold on; plot(x,y,'.');**

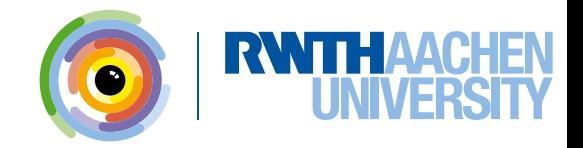

#### **MATLAB is Different - Find the Mistake (10)**

- **img = imread(name);**
- **% compute center**
- **x = size(img,2)/2**
- **y = size(img,1)/2**

## **MATLAB is Different - Find the Mistake (10)**

- **img = imread(name);**
- **% compute center**
- $x = size(img, 2)/2$
- $y = size(img, 1)/2$

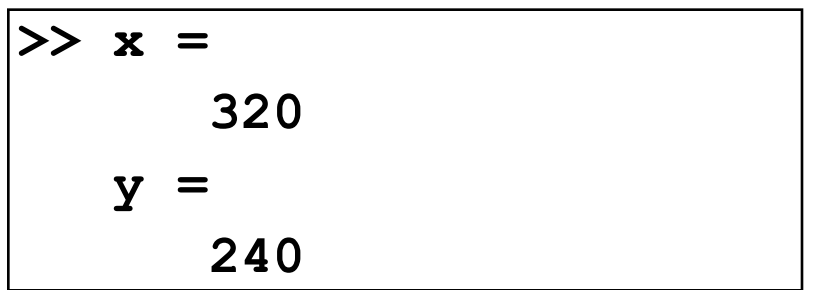

#### **This works!**

**41**

**Note: If there is no semicolon at the end of a command Matlab prints the result/value of the variable.**

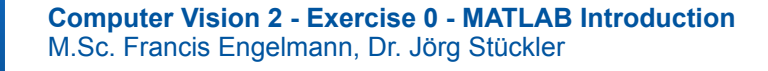

#### **MATLAB is Different - Find the Mistake (11)**

$$
for i = 1:n
$$
  
for j = 1:m  

$$
A(i,j) = i * j;
$$
  
end  
end  
end

**for ind1 = 1:n A(ind1,ind2) = ... ind1\*ind2; end end**

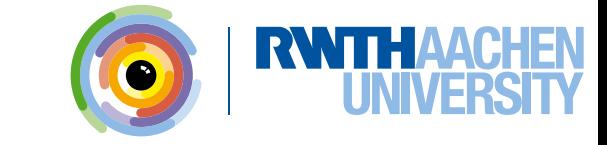

## **MATLAB is Different - Find the Mistake (11)**

$$
for \n\begin{align*}\n\text{for } j = 1:n \\
A(i, j) = i * j; \\
end\n\end{align*}
$$

 $for$   $ind1 = 1:n$ **for ind2 = 1:m A(ind1,ind2) = ... ind1\*ind2; end end**

**This works!**

#### **But:**

**i and j are constants for the imaginary unit i.**

**If you overwrite them you cannot use complex numbers in your program.**

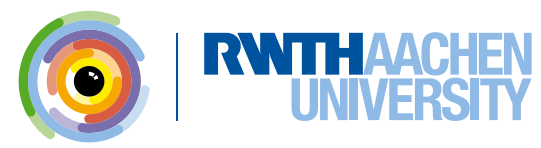

```
for ind1 = 1:nfor ind2 = 1:m A(ind1,ind2) = … 
     2*B(ind1,ind2);
  end
end
```
**for more tips see: http://www.mathworks.de/de/help/matlab/matlab\_prog/vectorization.html**

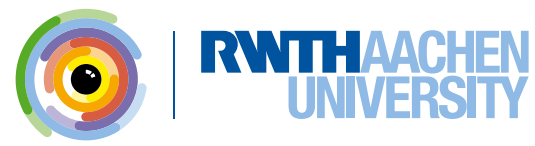

#### **Slow Matlab code**

**45**

#### **Fast Matlab code**

for  $ind1 = 1:n$ for  $ind2 = 1:m$  **A(ind1,ind2) = … 2\*B(ind1,ind2); end end**

 $A = 2*B;$ 

**for more tips see: http://www.mathworks.de/de/help/matlab/matlab\_prog/vectorization.html**

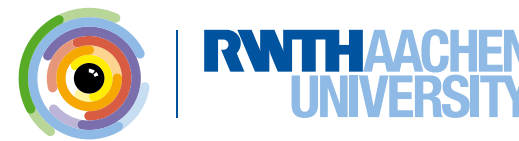

#### **How to Make MATLAB Code Faster: Vectorization**

$$
i = 0;
$$
  
for  $t = 0: .01:10$   
 $i = i + 1;$   
 $y(i) = sin(t);$   
end

**for more tips see: http://www.mathworks.de/de/help/matlab/matlab\_prog/vectorization.html**

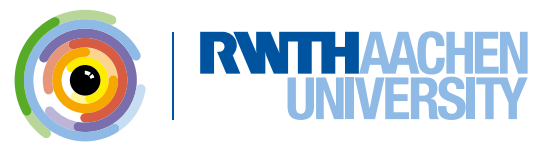

**Computer Vision 2 - Exercise 0 - MATLAB Introduction**  M.Sc. Francis Engelmann, Dr. Jörg Stückler

#### **How to Make MATLAB Code Faster: Vectorization**

#### **Slow Matlab code**

#### **Fast Matlab code**

$$
i = 0;
$$
  
for t = 0:.01:10  

$$
i = i + 1;
$$
  

$$
y(i) = sin(t);
$$
  
end

**t = 0:.01:10;**

$$
y = \sin(t);
$$

**for more tips see: http://www.mathworks.de/de/help/matlab/matlab\_prog/vectorization.html**

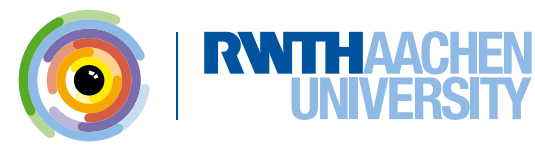

**for n = 1:1000 V(n) = pi\*(D(n)^2)\*H(n); end**

**for more tips see: http://www.mathworks.de/de/help/matlab/matlab\_prog/vectorization.html**

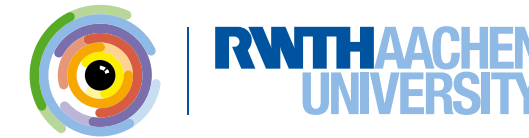

#### **Slow Matlab code Fast Matlab code**

**for n = 1:1000**  $V = \pi i * (D.^2)$ . \*H;

 $V(n) = pi*(D(n)^2) *H(n);$ 

**end**

**for more tips see: http://www.mathworks.de/de/help/matlab/matlab\_prog/vectorization.html**

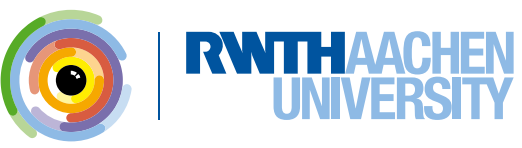

```
for i = 1:nfor j = 1:m if A(i,j) > 255
      A(i,j) = 255;
   end
  end
end
```
**for more tips see: http://www.mathworks.de/de/help/matlab/matlab\_prog/vectorization.html**

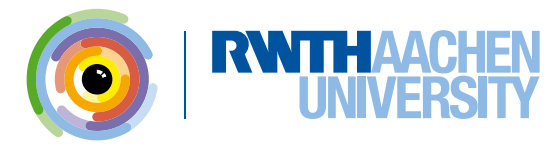

**Computer Vision 2 - Exercise 0 - MATLAB Introduction**  M.Sc. Francis Engelmann, Dr. Jörg Stückler

## **Some More Useful Stuff**

- **toc prints the time that elapsed since the last tic**
- **dir lists all files in a directory**
- **Cell arrays**
	- **c = cell(n) creates an n-by-n cell array of empty matrices**
	- **c = cell(m,n) creates an m-by-n cell array of empty matrices**
		- ➢ **the contents of a cell array can be of different size and type**
- **Structs**

**s = struct('field1', values1, 'field2', values2, …) creates a structure array with the specified fields and values.** ➢ **Or simply write:**

**s.field1 = values1; s.field2 = values2; …**

• **Cell arrays and structs can be combined c{1}.field = values1;**

 **c{2}.field = values2;**

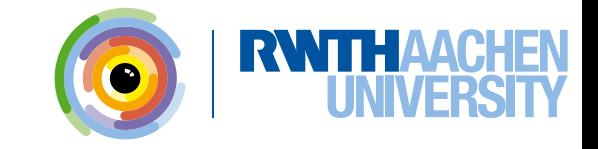

#### **Other useful MATLAB resources:**

#### **MATLAB documentation**

**<http://www.mathworks.com/help/index.html>**

 **File Exchange**

**52**

 **<http://www.mathworks.com/matlabcentral/fileexchange/>**

#### **Code Vectorization Guide**

 **<http://www.mathworks.com/support/tech-notes/1100/1109.html>**

#### **Writing Fast MATLAB code**

**<http://www.mathworks.com/matlabcentral/fileexchange/5685>**

 **MATLAB array manipulation tips and tricks**

 **<http://home.online.no/~pjacklam/matlab/doc/mtt/index.html>**

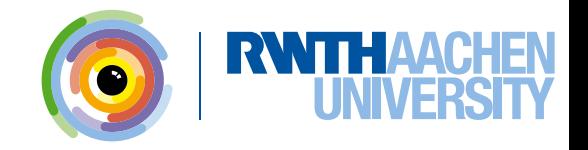